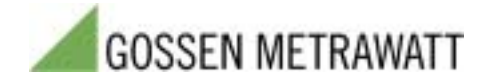

# **U 1600 - EXCEL-Makro**

## Datenübernahme aus dem **Energy Control System nach Microsoft Excel**

### **Programmeigenschaften**

Das Makro U1600.XLM läuft unter Microsoft Excel (ab Version 4) für Windows 3.x/9x/Me/NT/2000/XP. Er dient zum Auslesen von Daten aus einer oder mehreren im ECS-LAN verbundenen Summenstationen U16xx (U1600, U1601, U1602, U1603, U1613, U1615, U1650) und deren numerischer Darstellung in einer Excel-Tabelle. In der Excel-Tabelle können weiterführende kundenspezifische Auswertungen durchgeführt werden. Die Verbindung von Excel zu den Summenstationen wird realisiert durch eine dynamische Linkbibliothek (DLL), deren Funktionen durch das Makro U1600.XLM genutzt werden.

Entsprechend der Speicherorganisation des U 16xx können folgende Daten ausgelesen werden:

- Energie pro Intervall der Summenstationen in einem bestimmten mittels Datum und Uhrzeit anzugebenden Zeitraum
- Maximalwerte der Energie pro Intervall (11 absolute Maxima)
- Energie sowie maximaler Intervallmeßwert pro Tag der letzten vergangenen 10 Tage und des aktuellen Tages
- Energie sowie maximaler Intervallmeßwert pro Monat der letzten vergangenen 12 Monate und des aktuellen Monats
- Energie sowie maximaler Intervallmeßwert pro Jahr der letzten vergangenen 2 Jahre und des aktuellen Jahrs.

(Alle hier mit "Energie" bezeichneten Daten können wahlweise auch als Leistungsgrößen bereitgestellt werden.)

Weiterhin ist es möglich, die Parameter der seriellen Schnittstelle zur Verbindung mit der Summenstation U 16xx einschließlich der ggf. benötigten Modem-Initialisierungs- und -Deinitialisierungs-Strings einzustellen. Der Zugriff auf die Makrofunktionen "Datenübertragung" und "Schnittstelleneinstellung" erfolgt über in die Excel-Arbeitsumgebung integrierte Symbole:

#### Symbol für Start der Datenübertragung

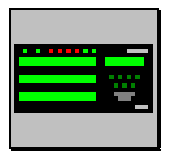

Durch Anklicken dieses Symbols kann man die Datenübertragung vom U 16xx vorbereiten. Es öffnet sich das Dialogfeld Datenübertragung

#### Symbol für die Schnittstellen-Einstellung

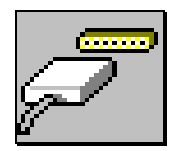

Durch Anklicken dieses Symbols kann man die Einstellungen der seriellen Schnittstelle Ihres Rechners zur Verbindung mit dem U16xx verändern. Es öffnet sich das Dialogfeld Schnittstelle.

Alle in diesen Makros enthaltenen Dialog- und evtl. Fehlermeldungsfenster sind mit einer kontextsensitiven Hypertext-Hilfefunktion versehen.

#### **Daten¸bertragung**

Unter der Voraussetzung, dafl die Schnittstellen-parameter korrekt eingestellt sind, veranlaflt das Anklicken des Symbols für die Datenübertragung das Makro zur Ermittlung der angeschlossenen Summenstationen und zum anschlieflenden Öffnen eines Dialogfeldes zur Abfrage aller weiteren notwendigen Eingabeinformationen.

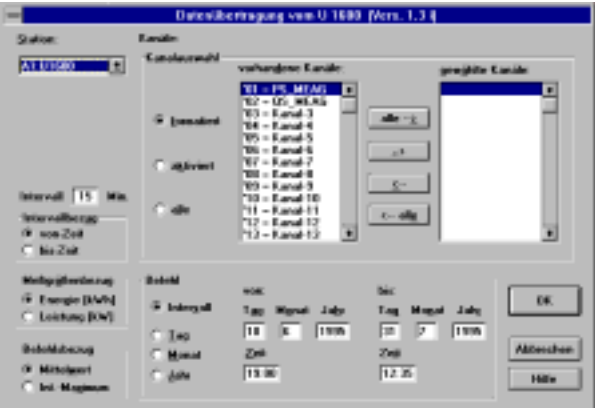

Die Optionsfelder bewirken die Auswahlen:

"von-Zeit"/"bis-Zeit": Werden Intervallmeßdaten übertragen, so wird für die Zeitangabe für das Intervall die Beginn- oder Ende-Zeit dargestellt.

*ÑEnergieì/ÑLeistungì*: Die Werte werden als Energie- bzw. Leistungswerte übertragen.

"Mittelwert": Die übertragenen Werte sind die Mittelwerte für den angegebenen Zeitbezug.

"Int.-Maximum": Die übertragenen Werte stellen das Intervall-Maximum (d.h. den höchsten 15-Minuten-Mittelwert) für den angegebenen Zeitbezug dar.

"Intervall": Es können die Intervalldaten (i.d.R. 15-Minuten-Werte) übertragen werden. Dieser Befehl ist nur sinnvoll mit formatierten Kanälen. Der mögliche Zeitbereich der gespeicherten Daten ist abhängig vom Inhalt der Formatliste der Station.

"Tag": Es können die Werte des aktuellen und der letzten maximal 10 Tage übertragen werden.

"Monat": Es können die Werte des aktuellen und der letzten maximal 12 Monate übertragen werden.

"Jahr": Es können die Werte des aktuellen und der letzten zwei Jahre übertragen werden.

#### **Schnittstelle**

Zur Auswahl und Einstellung der seriellen Schnittstelle als Verbindung zum U 16xx ist das nachfolgend dargestellte Dialogfeld vorgesehen. Über die Schaltfläche "Hilfe" kann die Hilfedatei zur Beschreibung der Elemente des Dialogfeldes geöffnet werden.

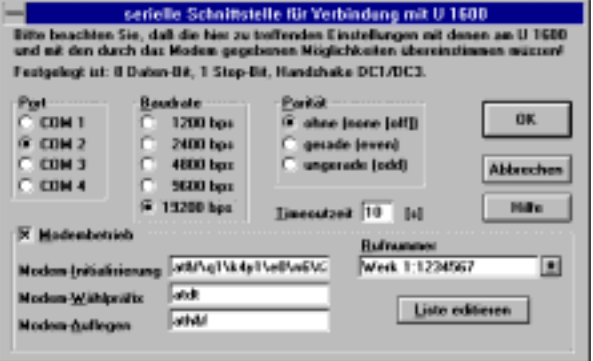

Neben den Angaben zur physischen Schnittstelle können hier auch, sofern erforderlich, Einstellungen für den Modembetrieb einschliefllich der Pflege einer Rufnummernliste durchgeführt werden.

*Beispiel einer Datenauswertung unter MS Excel*

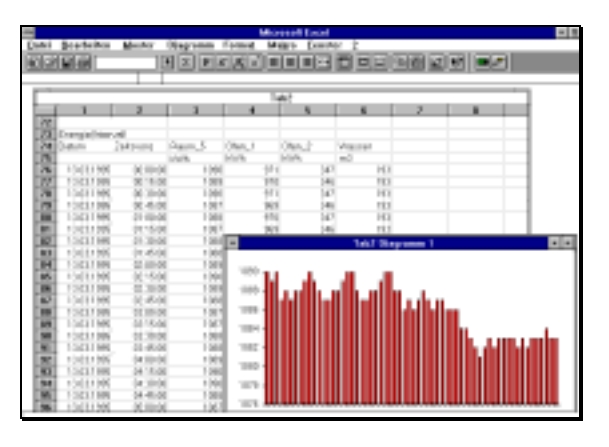

Copyright-Hinweise:

Excel ist ein Programm der Microsoft Corporation. Windows ist ein Warenzeichen der Microsoft Corporation. Microsoft ist ein eingetragenes Warenzeichen. Für den Makrocode und alle zugehörigen Hilfsdateien liegen alle Rechte bei der Fischer & Ehms KG Halle. Hersteller des Energy Control Systems ist die GOSSEN-METRAWATT GMBH, Nürnberg.